## AutoCAD Crack Free

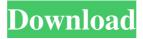

AutoCAD Crack +

How to Use the AutoCAD Full Crack 2020 Tutorial - Introduction The AutoCAD 2020 tutorial is an interactive tutorial that shows how to use the program. We start with the first steps of creating a new drawing, view the drawing, place the 2D and 3D objects and save the drawing. Step 1 - Introduction The tutorial starts with the introduction of the document. After clicking File > New, we see the name of the drawing and it is possible to choose the size of the drawing to be created. Step 2 -Open the Drawing After clicking Open, we open the drawing. We can see the name of the drawing on the left side of the screen. Step 3 - View the Drawing We now move to the left side of the screen where the

### name of the drawing appears. We have a

lot of options in the drawing properties window (right side of the screen) to manipulate the drawing. In this tutorial, we only use the following buttons: View/Enter - Allows us to view the drawing. The view changes from active to inactive, if we click on the view, the drawing changes to the overview. To enter the drawing, click enter. Zoom - If you zoom in or out, a frame will appear. Pan - Allows us to pan in one direction or a combination of up/down/right/left. Save / Save As - Allows us to save the current drawing or we can save the file as a template. Undo - Allows us to undo the last action. Redo - Allows us to redo the last action. Bookmarks - Allows us to save a drawing into a bookmark. Organize - Allows us to move the drawing up, down, left and right, or into another

### window. Help - Allows us to access the help and tutorials of the AutoCAD application. Save - Allows us to save the drawing and exit. Step 4 - Placement To

drawing and exit. Step 4 - Placement To place the drawing, we use the Placement toolbar. We will first move the drawing to the active window. If the active window is the overview, we will place the drawing to the overview. If the active window is a tool window, we will place the drawing into the tool window. Step 5 - 2D Objects In this step, we place the 2D object, which is the square. We use the Pl

AutoCAD Crack+ Full Product Key [Latest] 2022

Development mode Developing software for AutoCAD is done using AutoLISP. AutoLISP is a programming language that runs on top of the native AutoCAD

# language. It is a good choice if you want to

stay at the source code level, and modify your own code without having to change the AutoCAD version you are running. When you start AutoCAD in development mode, the command line appears. Note that you can only use a text editor on this interface. You can't create or modify drawings, object definitions, tables, lists, or anything else that may be contained in a drawing. The development mode command is very simple and only provides basic information. For example, it will display the file name on which AutoCAD was started and the name of the current drawing. Run AutoLISP You can run AutoLISP scripts from the command line interface. This gives you the most flexibility in the scripts you run, allowing you to have the highest precision control.

### To start AutoLISP, first click the Run AutoLISP command from the command line. This displays a list of the Autodesk LISP files found in the folder where you

started AutoCAD. For example, AutoCAD.lsp would be the file that contains the main AutoCAD commands. If the file is not found, you will be asked if you want to create it. If you want to run a script from the command line, select a file and press Enter. The command line will display the current value of the variable used in the a1d647c40b

#### AutoCAD Crack + (Latest)

Generate a new file. Save the file (for instance, X11.cfg). How to configure 1. Load X11 configuration file from the Autocad directory In the Autocad directory, a file called "X11.cfg" exists. You must make the file available for X11. To load the configuration file from Autocad, first open the Autocad Application Launcher. Click "Add or Remove Programs" and then "Autocad". Click the "Autocad" application and then click "Settings". Click "Add or Remove Programs". Click "Autocad Configuration Data". Click "Add or Remove Programs". Click "Autocad Configuration Data" again. Click "Autocad Configuration". Click "Click to select" and then select "Autocad

# Configuration". Click "Configure". Click

"Configure". Click "General". Click "Configuration". Click "General". Click "X11". Click "Reset". Click "Yes". Click "OK". Click "OK" in the "General" box. Click "OK". 2. Set the X11 configuration parameters Configure the following options in the X11 configuration file: Minimum Width: If set, the minimum width of the X11 window will be at least this value. Window Size: If set, the window will be at least this big and not bigger than this value. Minimized: If set, the window will be minimized to the system tray and will not be visible by default. Click "OK" in the "General" box. Click "OK" in the "General" box. Click "OK". 3. Put the X11 configuration file in the Autocad directory The configuration file for X11 should be placed in the Autocad directory. Click

"OK" in the "General" box. Click "OK" in the "General" box. Click "OK". I have tested this configuration and it works well for me, though I didn't find any articles where someone has tried it yet. Swan and Black Swift Why: The name of this species of swift is that it has a black back, tail, wings,

What's New In?

AutoCAD 2020 and AutoCAD LT 2020 introduced Markup Assist and Markup Import for bulk importing and incorporating feedback into drawings. It takes an active step forward in efficiency and usability with an entirely new, intuitive user interface. When importing paper or PDF documents into your drawings, the user experience will be greatly enhanced

### with the new Markup Import and Markup Assist features. Working with the new

Markup Import and Markup Assist tools is easier than ever before. You can simply import any paper or PDF documents and then specify the appropriate area of the drawing to be changed automatically. Then, if you discover a mistake, you can immediately add the appropriate changes. You can also insert the feedback directly into the drawing. If you are working with an existing drawing, you can use the new Markup Import and Markup Assist tools to incorporate the paper or PDF documents directly into your existing drawing. You can then specify the appropriate areas of the drawing to be changed automatically. We will be providing more information about the Markup Import and Markup Assist tools in a future newsletter.

# Improved Workflow: Enhanced user

experience for editing and plotting. You can plot as many times as you want without needing to draw a line. (video: 1:40 min.) Creating a sketch/line symbol in AutoCAD and AutoCAD LT is now easier and more efficient. When you create a drawing, you can use the Symbol Editor to quickly and easily create and edit line symbols. With the new "Open From Folder" and "Open From File" command line, you can browse to the folder where you keep your line symbols and open the file directly. This will improve your overall workflow when you need to make edits to the line symbols. You can now save your plotted line symbol as a block or as an XY entity. This enables you to position the block in a different drawing or coordinate system. This also allows you to re-use the symbol. You can

### now create a new plot for a symbol by using the Plot command and then you can use the symbol to change the settings of the plot. In addition, when you create a symbol, you can directly use the symbol to set plot type and color. Improved Tabbing and Layout Features: Faster and more accurate, tabbing in your drawing. (video: 1:10 min.) We are pleased to announce that in AutoCAD

System Requirements For AutoCAD:

Supported platforms: Windows: 32-bit l 64-bit Mac OS: 32-bit l 64-bit Minimum hardware specifications: CPU: Intel Core 2 Duo RAM: 1 GB HDD: 200 MB Video: 1024x768 minimum Media: 1921x1200 resolution 62.5FPS Limited Free roam option No Ethernet controller No Wii Keyboard Instructions: Extract to the main install directory. For this